# **Buchungen aus der Lohnbuchhaltung einlesen**

Je nach Eintragungen in den verschiedenen Bereichen des Lohnmoduls werden für die Finanzbuchhaltung Buchungssätze zur Verfügung gestellt.

Diese Buchungssätze werden in der sog. Lohn-Buchungsliste gesammelt.

Die Übernahme in die Finanzbuchhaltung erfolgt im Bereich **BUCHHALTUNG - GESCHÄFTSVORFÄLLE - HAUPTBUCH** über die **Schaltfläche: Buchungssätze einlesen.**

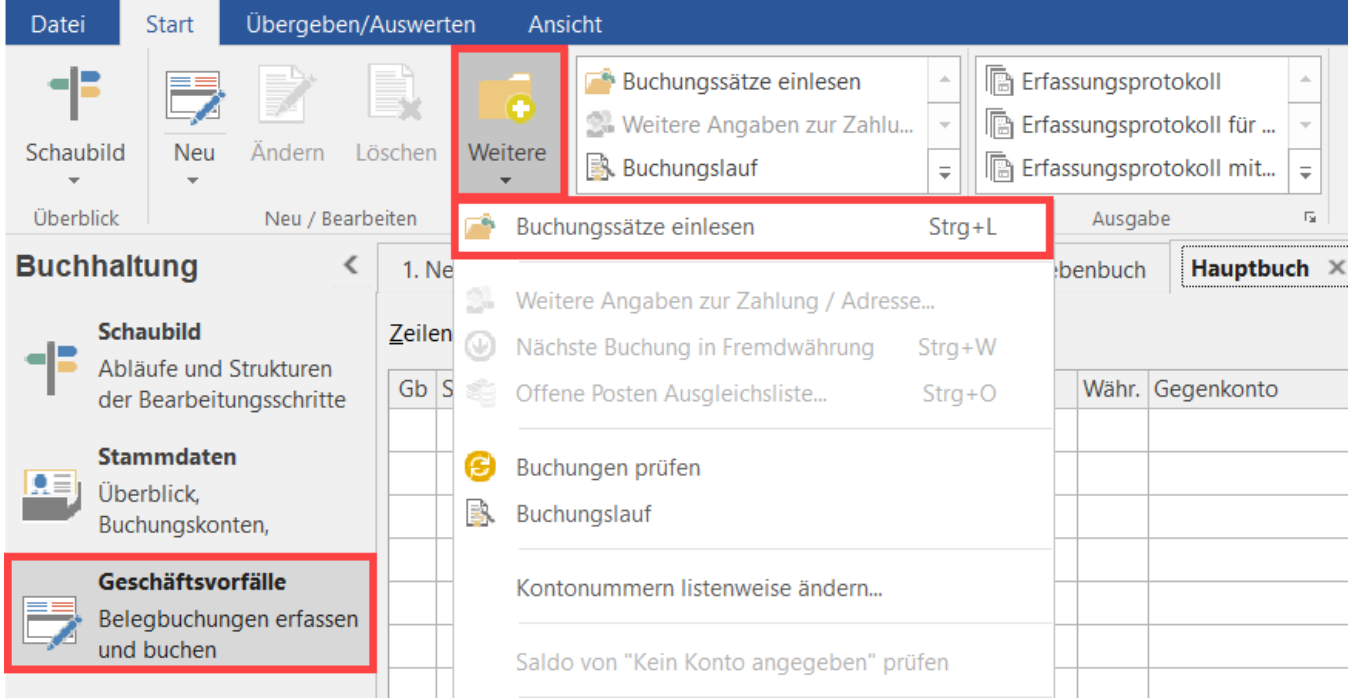

### **Wählen Sie im Assistenten "von Lohn einlesen".**

Beachten Sie bei der Übernahme, dass immer nur die Daten bis zum Ende der aktuellen Buchungsperiode übernommen werden.

#### **Beispiel:**

Im Lohnmodul haben Sie von Januar bis Mai Lohn-/Gehaltsabrechnungen erfasst. Im April beginnen Sie mit der FiBu zu arbeiten und möchten hier das gesamte Jahr nach erfassen. Die bisher durchgeführten Gehaltsabrechnungen bzw. die daraus resultierenden Buchungssätze befinden sich alle in der Lohnbuchungsliste.

- Wird nun in der Buchungsperiode 04 (April) erstmalig die Option "Buchungssätze von Lohn einlesen" aktiviert, werden alle Buchungssätze aus Lohn bis zum Ende dieser vierten Periode, d.h. auch die Buchungssätze aus den Monaten Januar, Februar und März übernommen.
- Wird diese Option stattdessen erstmalig in der Periode 01 (Januar) aufgerufen, werden nur die Buchungen vom Januar übernommen. Anschließend ist in die Periode 02 (Februar) zu wechseln und die Option erneut zu betätigen, um die Buchungen des Monats Februar zu übernehmen.

## **Bei der Übernahme ist also auf folgendes zu achten:**

- 1. Da Sie die Möglichkeit haben, mehrere Buchungsperioden gleichzeitig offen zu halten, müssen Sie darauf achten, dass Sie mit der Übernahme der Daten IMMER in der ältesten Buchungsperiode beginnen.
- 2. Für die Übernahme der Geschäftsvorfälle aus einem anderen Modul, haben Sie allerdings auch die Möglichkeit eine Parametereinstellung vorzunehmen, welche bewirkt, dass das Datum beim Einlesen von Buchungen aus der Auftrag- / Lohnbuchungsliste periodengerecht beachtet wird. Daten aus Vorperioden werden nur dann eingelesen, wenn diese bereits endgültig abgeschlossen sind. Diese Einstellung kann über die Schaltfläche: PARAMETER - GESCHÄFTSVORFÄLLE - BÜCHER vorgenommen werden. Über den Register: **"Bedingung für Einlesen / Info"** ist die Option "Datum beim Einlesen von Buchungen aus der Auftrag- / Lohnbuchungsliste beachten ... " zu aktivieren.
- 3. Nach der Übernahme werden die Datensätze des Übergabezeitraumes aus der Übersicht der Buchungsliste Auftrag bzw. Lohn gelöscht.

#### **Beachten Sie:** Λ

Die Übernahme der Daten ist somit immer nur einmal möglich.